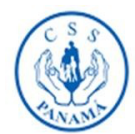

## GENERACIÓN DE **PAZ Y SALVO VÍA WEB**

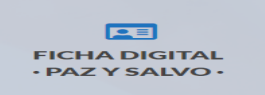

## Usuario: **Empleador**

Todo Empleador activo que mantenga al día el pago de sus cuotas Empleado – Empleador con la Caja de Seguro Social podrá generar e imprimir su Paz y Salvo de forma virtual de la siguiente manera:

Contraseña

Usuario SIPE

1. Ingresar al sitio web http://www.css.gob.pa , bajar y dar clic en **Ficha Digital/ Paz y Salvo**-

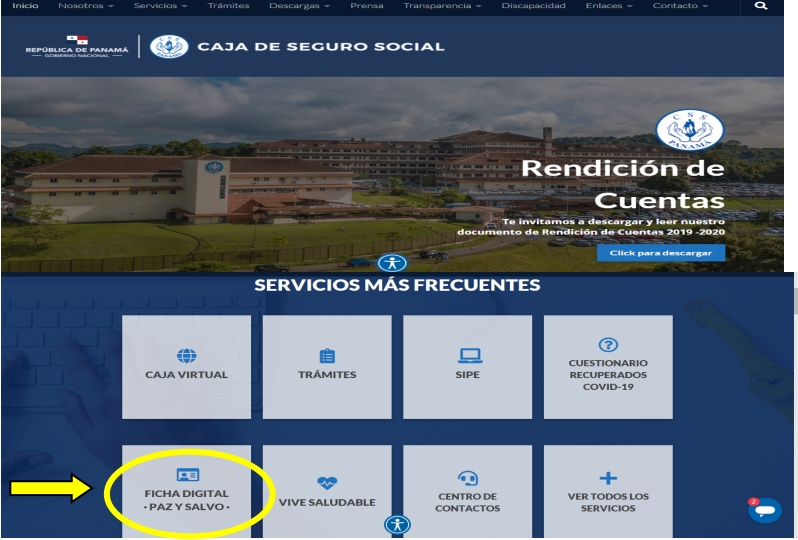

2. En el "Sistema Integral de Servicios" en **Inicio de sesión Patronal** (Generación de Paz y Salvo) al lado izquierdo

Sistema integral de servicios es recursos para los usuarios de la CSS<br>ribir a: atencionsipe@css.gob.pa El Sistema integral de servicios, pro<br>Para ayuda, soporte o consultas esc Inicio de sesión patronal Inicio de sesión empleado Beneración de paz y sa<br><mark>Jsuario SIPE:</mark>  $[$  Iniciar $[$ 

3. Completar los espacios

4. Dar clic en **INICIAR** 

5. En la pestaña de Sistema integral de servicios (1986) Herramientas, escoger Generar paz<br>
Ver cuotas pe "**Generar paz y salvo**" Bienvenido Otros Ayuda 1 Ayuda 2 Para la generación de paz y salvo, sele<br>superior "generar paz y salvo" -<br>onsulta de coutas pi Manual de ayuda » Manual de ayuda del sistema » 6. Dar clic en "**generar paz y salvo >**" Generación de paz y salvo<br>Documento oficial de paz y salvo Generar Recuerde El paz y salvo es un documento ofic<br>incurre en una falta grave al estado. Generar paz y salvo » Según lo que dicta el Código Penal de Panmá, el delito de fabedad es definido en el<br>artículo 366 de la siguiente forma:<br>"Quien faisifique o altere, total o parolalmente, una escritura pública, un documento p<br>o auténtico o 7. Se genera su Paz y Salvo:ificado de paz y salvo CAJA DEL SEGURO SOCIAL **DESENSOR** de paz y salvo ar